## **ANNEXE 1**

## **MODALITÉ SIMPLIFIÉE DE SAISIE DES DÉPENSES SUR LE SG MARITTIMO**

Pour chaque compte-rendu, effectuer un seul enregistrement pour chaque rubrique de dépense, en saisissant les sections pertinentes comme indiqué ci -dessous:

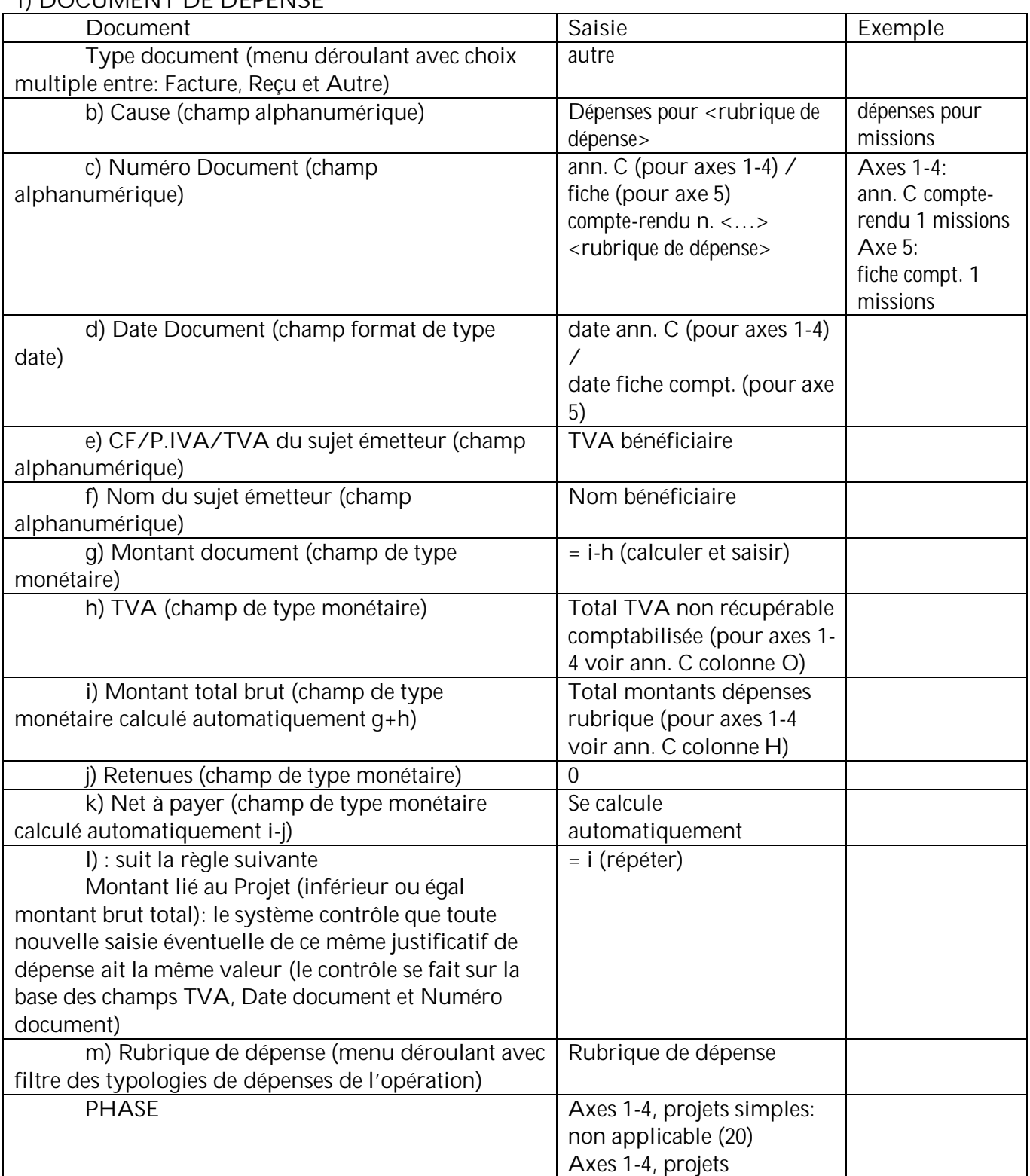

# **1) DOCUMENT DE DÉPENSE**

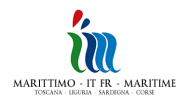

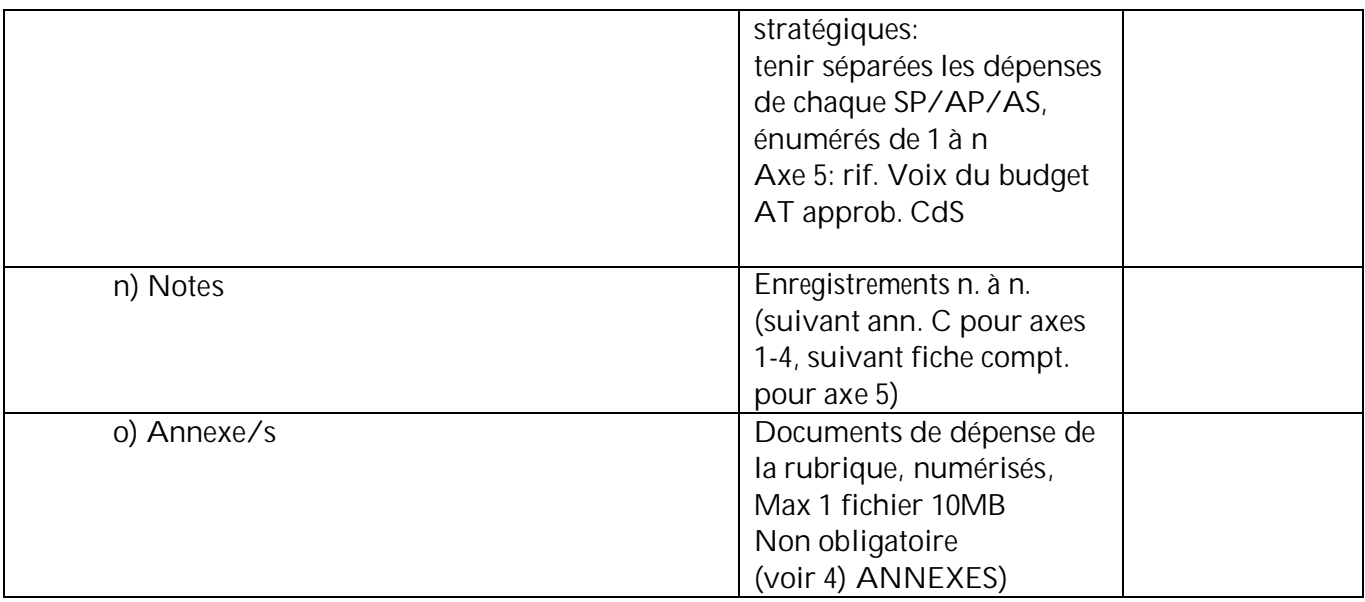

# **2) DOCUMENTS DE PAIEMENT**

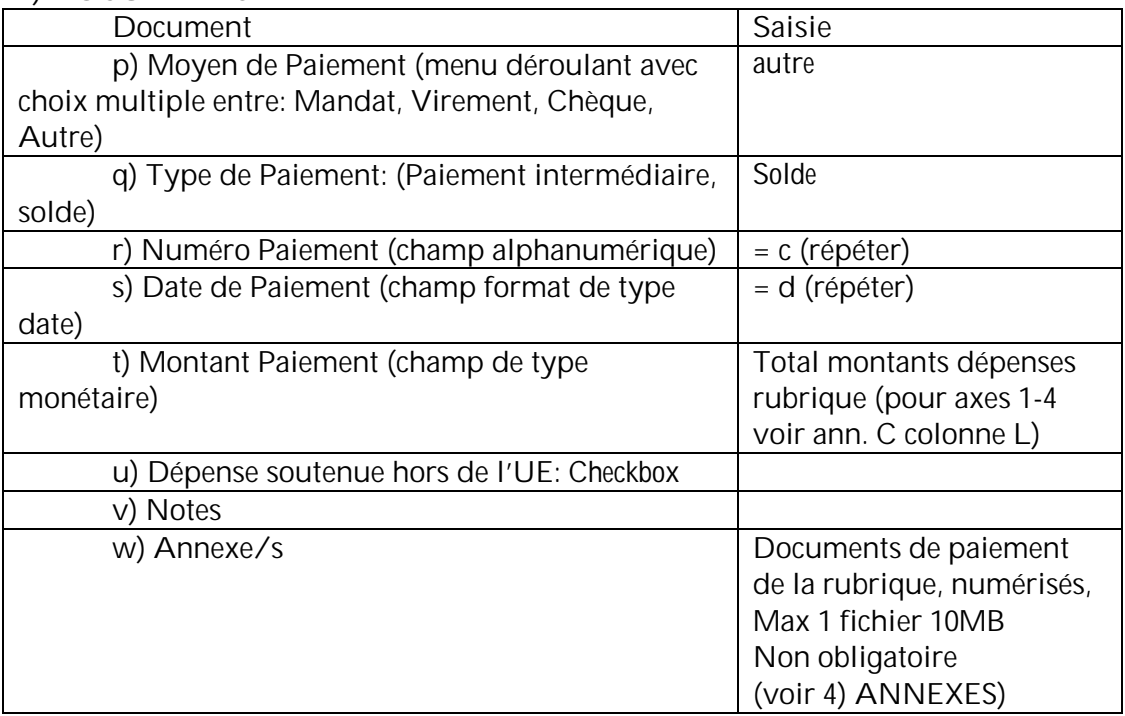

#### **3) COMPTE-RENDU**

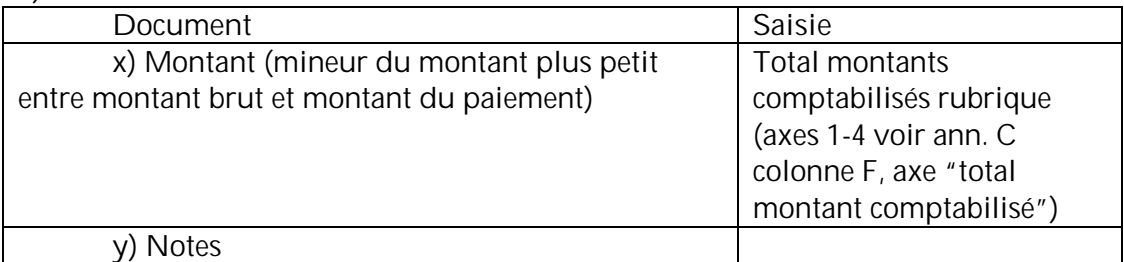

# **4) ANNEXES (OBLIGATOIRE)**

• Tous les axes: tous les annexes de la rubrique de dépense, numérisés en format pdf (pièces justificatives et documents accessoires, par ex. feuilles de présence, ordres de service,

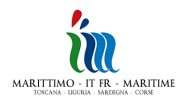

documents de l'appel d'offres, contrats, comptes-rendus d'état d'avancement des travaux, ecc. (si séparés, dépenses et paiements peuvent également être chargés séparément aux points o) et w))

- Axes 1-4: annexe C du compte-rendu (joindre le pdf numérisé seul lors du premier enregistrement/rubrique de dépense, joindre le fichier excel lors des enregistrements/rubriques suivantes)
- Axe 5: Fiche de comptabilisation (joindre le pdf numérisé seul lors du premier enregistrement/rubrique de dépense, joindre le fichier excel lors des enregistrements/rubriques suivantes)

#### **NOTA BENE**

1. Il est obligatoire charger sur le système les annexes énumérés ci-dessus

2. Il est possible de charger plusieurs fichiers d'une dimension unitaire de 10 MB maximum. Pour charger des fichiers de dimension supérieure à 10 MB il est conseillé de procéder de la manière suivante:

- o compresser le fichier
- o ouvrir le fichier en "win zip"
- o dans le menu "Action", sélectionner la commande "split" pour créer une série de fichiers de dimension unitaire de 9 MB maximum
- o charger tous les fichiers ainsi obtenus

3. Les documents transversaux par rapport au compte-rendu (par ex. Déclaration prévue par les Conventions, concernant la TVA), qui ne se réfèrent à aucune rubrique de dépense en particulier, sont chargés sur le Module de Gestion des Documents, comme décrit dans l'annexe 2.

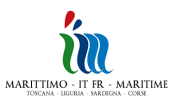